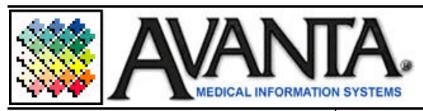

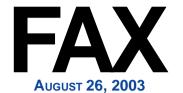

## LABOR DAY HOLIDAY HOURS

Labor Day, the first Monday in September, is an annual and national tribute to the contributions workers have made to the strength, prosperity and well-being of the country. The Labor Day holiday is a creation of the labor movement and is dedicated to the social and economic achievements of American workers.

While exactly who first proposed or created the holiday is still debated, what is clear is that the Central Labor Union was the first to adopt a Labor Day proposal. The Central Labor Union's first celebration of the Labor Day holiday was Tuesday, September 5, 1882, in New York City.

Initial governmental recognition of the holiday would came through municipal ordinances. The first to become law was passed by Oregon in 1887. By the end of the year four more state legislatures Colorado, Massachusetts, New Jersey, and New York had passed similar laws. In 1894, with 23 other states having had adopted the holiday, Congress passed an act making the first Monday in September a legal holiday. Today, Labor Day is observed not only in the U.S. but also in Canada and many other industrialized nations.

Labor Day is generally observed with parades, speeches, barbecues, and picnics. The day has also become the unofficial end of the summer season with many colleges, secondary and elementary schools beginning classes immediately after the Labor Day weekend.

Avanta will be closed Monday September 1<sup>st</sup>, in observance of Labor Day. However, our automated phone attendant allows software and hardware team members to be paged in the event of an emergency. Have a safe and relaxing holiday!

## Appointment Scheduler Date Advance

As the end of the year approaches you may have problems creating appointments for the following year. If you are unable to advance the date on your appointment scheduler, the scheduler End Date is probably set for 12/31/2003 and needs to be advanced. To advance the scheduler date:

- 1. Press [shift + F10] from the scheduler.
- 2. Press [4] Scheduler Format.
- **3.** Use your arrow keys to move to the End Date: field and change the date as far forward as necessary.
- **4.** Press [end] or [home] to save and exit the format screen.

## **Enhancements**

A new Avanta update was released earlier this month and includes, among other things, the new HIPAA compliant ANSI 4010 format change. The Avanta Bug Busters continue to test all new features and enhancements to ensure a smooth and efficient transition. Dan will be calling your office soon to schedule your appointment for this Avanta update.

With your update Dan will drop off a copy of the new Enhancements which describes the newest features, enhancements, and changes in the Avanta® Medical Practice Management System. We encourage you to read this booklet and to call us with any questions that you may have.

The list of enhancements can also be viewed on the Avanta website (<a href="www.avanta.com">www.avanta.com</a>) under the What's New section by clicking on New Features. On this page you can also download an Adobe® PDF copy of Enhancements which can be saved on your computer to print, fax, or email.

© Copyright 2003, Medical Applications Corporation. All Rights Reserved.